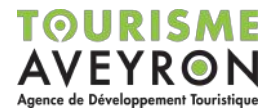

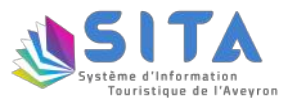

## **Notice : Widgets Tourisme Aveyron**

Vous souhaitez afficher en temps réel sur votre site internet, l'agenda des manifestations, les lieux de visites ou les activités de loisirs à proximité de votre établissement ?

Nous mettons à votre disposition deux widgets personnalisables, reliés à la base de données touristiques de l'Aveyron.

## **> Comment ça marche :**

1- Je me rends sur le générateur de widget correspondant :

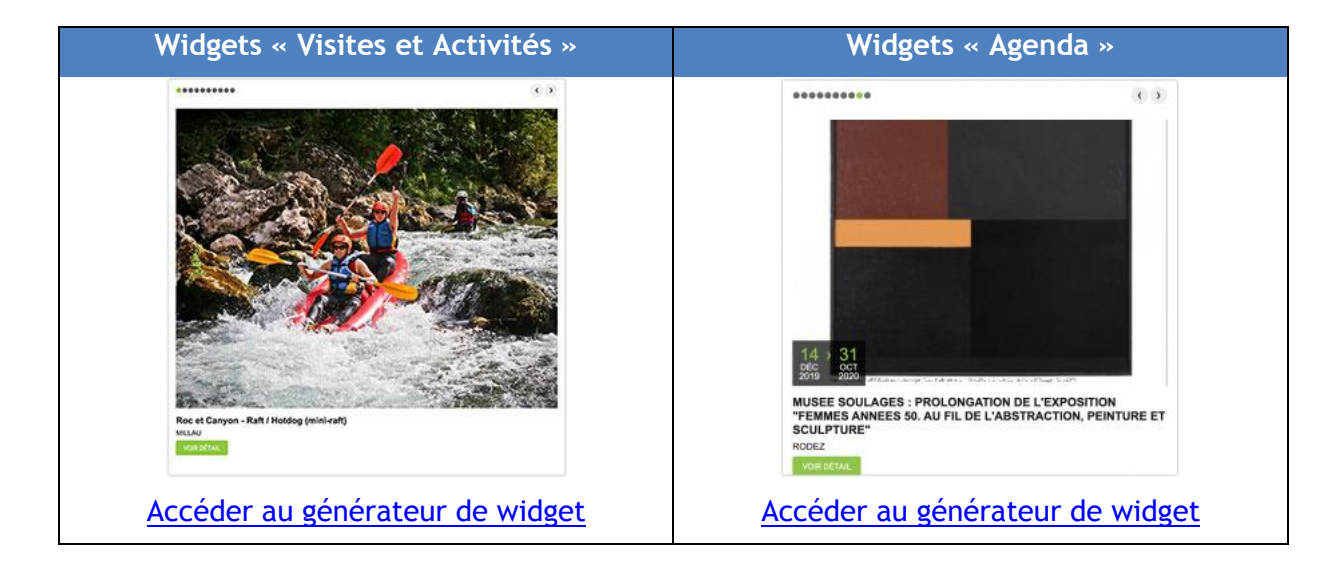

2- Je définis les paramètres généraux du widget :

(Nombre d'offres à afficher, défilement automatique, taille, couleurs)

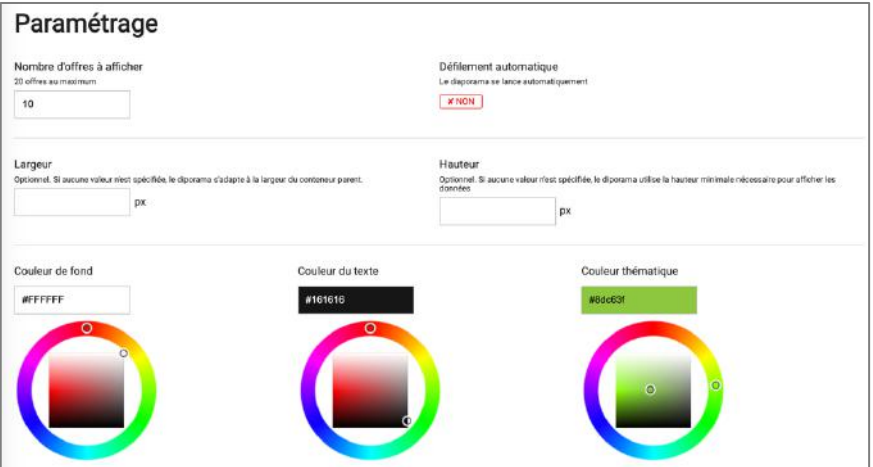

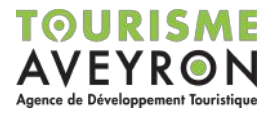

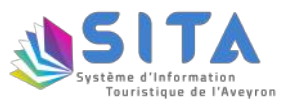

3- Je choisis le type d'affichage souhaité du widget :

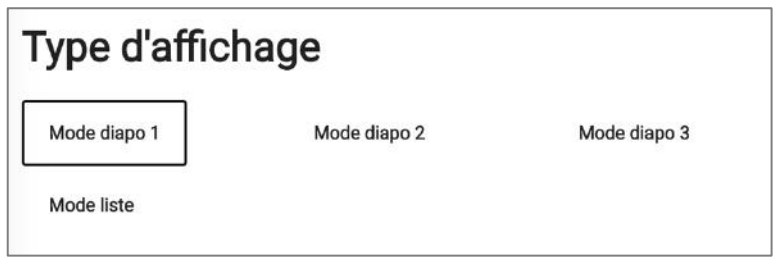

4- Je définis le secteur géographique que je souhaite afficher :

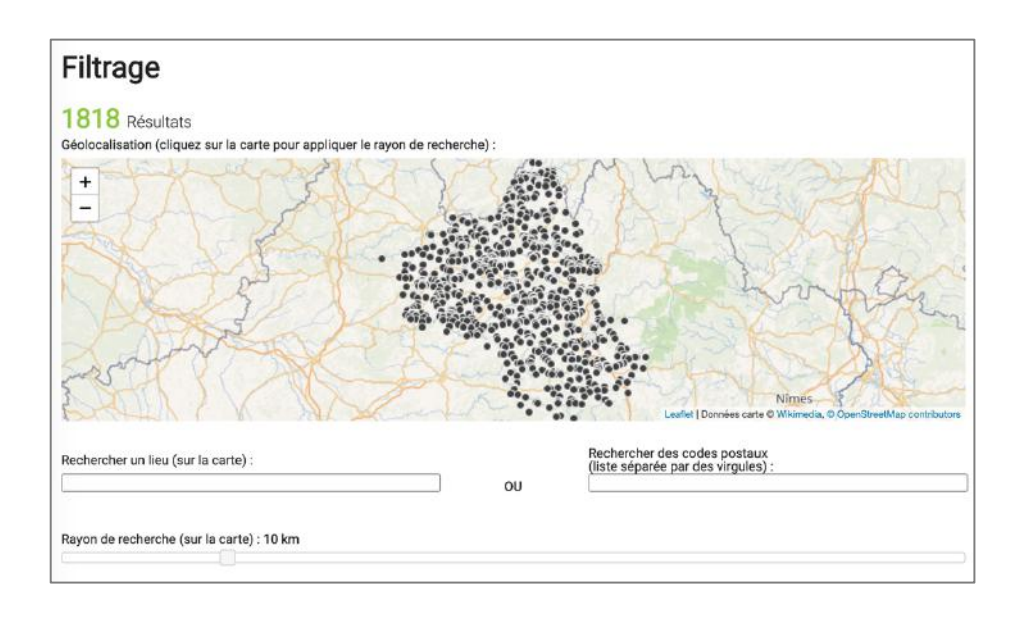

Pour cela, je peux :

- soit utiliser les fonctions de zoom et de déplacement sur la carte pour appliquer le rayon de recherche,

- soit rechercher le nom d'une commune dans le champ « Recherche par lieu », puis définir le rayon de recherche en kilomètres autour de cette commune,

- soit renseigner les codes postaux correspondants aux communes que je recherche.

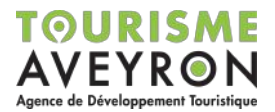

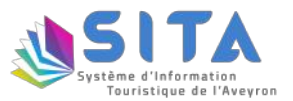

5- Je peux affiner les thématiques que je souhaite afficher :

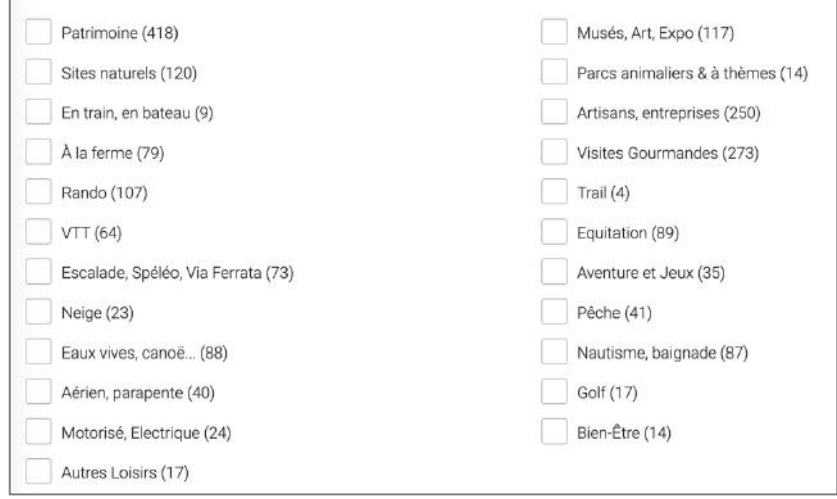

Pour cela, il me suffit de cocher les cases correspondant aux thématiques que je souhaite diffuser.

(Par défaut, si aucune case n'est cochée, c'est l'intégralité des thématiques qui sera affichée).

6- Je copie le code correspondant à mon widget pour pouvoir le coller dans l'emplacement correspondant de la page de mon site internet :

```
<!--Script à intégrer dans le pied de page-->
<script type="text/javascript" src="https://widget.laetis.fr/lae/services1.0/plugins/laetis/diffusio-258/ext_site_SQL3(
<!--Balise à intégrer à l'emplacement voulu pour affichage des évènements-->
<div class="lae-widget" data-id="https://widget.laetis.fr/tourisme-aveyron/wactivites-loisirs?auto=0&nb=10&width=auto&l
```